# **LUCY Manual v. 2.04**

# **INSTALLATION PREREQUISITES**

- [Supported Operating Systems](https://wiki.lucysecurity.com/doku.php?id=supported_operating_systems)
- [Hardware](https://wiki.lucysecurity.com/doku.php?id=hardware)
- [Network Design where to setup LUCY](https://wiki.lucysecurity.com/doku.php?id=network_design_-_where_to_setup_lucy)
- [On-Premise installation checklist](https://wiki.lucysecurity.com/doku.php?id=on-premise_installation_checklist)

# **INITIAL INSTALLATION**

- [Installing LUCY on LINUX](https://wiki.lucysecurity.com/doku.php?id=installing_lucy_on_linux)
- [Installing LUCY in Virtualbox](https://wiki.lucysecurity.com/doku.php?id=installing_lucy_in_virtualbox)
- [Installing LUCY in Vmware](https://wiki.lucysecurity.com/doku.php?id=installing_lucy_in_vmware)
- [Installing LUCY in Amazon](https://wiki.lucysecurity.com/doku.php?id=installing_lucy_in_amazon)
- [Installing LUCY in Azure](https://wiki.lucysecurity.com/doku.php?id=installing_lucy_in_azure)
- [Installing LUCY on Windows](https://wiki.lucysecurity.com/doku.php?id=installing_lucy_on_windows)
- [Converting LUCY from VMware ESX to Hyper-V](https://wiki.lucysecurity.com/doku.php?id=converting_vmware_to_hyperv)

# **INITIAL SETUP SCRIPT**

• [Setup Script Tutorial](https://wiki.lucysecurity.com/doku.php?id=setup_script_tutorial)

# **POST INSTALLATION STEPS**

- [LUCY Weblogin](https://wiki.lucysecurity.com/doku.php?id=lucy_weblogin)
- [Setting up a LUCY MASTER & SLAVE](https://wiki.lucysecurity.com/doku.php?id=setting_up_a_lucy_master_slave)
- [Using an External Mail Server or Web Proxy](https://wiki.lucysecurity.com/doku.php?id=using_an_external_mail_server_or_web_proxy)
- [Set Hostname for SMTP Communication](https://wiki.lucysecurity.com/doku.php?id=set_hostname_for_smtp_communication)
- [Mail Delivery Methods in LUCY](https://wiki.lucysecurity.com/doku.php?id=mail_delivery_methods_in_lucy)
- [User Management](https://wiki.lucysecurity.com/doku.php?id=user_management)
- [Advanced Settings](https://wiki.lucysecurity.com/doku.php?id=advanced_settings)
- [White label LUCY custom branding](https://wiki.lucysecurity.com/doku.php?id=white_label_lucy_-_custom_branding)

# **PREPARING YOUR CAMPAIGN**

- [General Planing](https://wiki.lucysecurity.com/doku.php?id=general_planing)
- [Performance Tests](https://wiki.lucysecurity.com/doku.php?id=performance_tests)

## **SECURITY SETTINGS**

- [Create custom firewall rules \(iptables\) in LUCY](https://wiki.lucysecurity.com/doku.php?id=create_custom_firewall_rules_iptables_in_lucy)
- [SSL Configuration](https://wiki.lucysecurity.com/doku.php?id=ssl_configuration)
- [Custom Admin URL & Title](https://wiki.lucysecurity.com/doku.php?id=custom_admin_url_title)
- [Confidentiality of Campaign Data](https://wiki.lucysecurity.com/doku.php?id=confidentiality_of_campaign_data)
- [Security Considerations](https://wiki.lucysecurity.com/doku.php?id=security_considerations)
- [Firewall & Security Settings](https://wiki.lucysecurity.com/doku.php?id=firewall_security_settings)
- [Password Policies, Login Protection & Strong Authentication](https://wiki.lucysecurity.com/doku.php?id=password_policies_login_protection_strong_authentication)
- [2-Factor Authentication \(2FA\)](https://wiki.lucysecurity.com/doku.php?id=2-factor_authentication_2fa)
- [Single sign-on authentication \(SSO\)](https://wiki.lucysecurity.com/doku.php?id=sso_authentication)
- [Deleting sensitive data](https://wiki.lucysecurity.com/doku.php?id=deleting_sensitive_data)

#### **GET STARTED WITH YOUR CAMPAIGN**

- [Create your first Phishing Campaign with Campaign Wizard](https://wiki.lucysecurity.com/doku.php?id=create_your_first_phishing_campaign)
- [Create a Phishing Campaign in Expert Mode](https://wiki.lucysecurity.com/doku.php?id=expert_mode_campaign_creation)
- [Create a Phishing Campaign with Malware Simulations](https://wiki.lucysecurity.com/doku.php?id=create_a_phishing_campaign_with_malware_simulations)
- [Create a Phishing Campaign with only a Hyperlink in Mail \(no Landing Page\)](https://wiki.lucysecurity.com/doku.php?id=create_a_phishing_campaign_with_only_a_hyperlink_in_mail_no_landing_page)
- [Create a Purely Technical Test with the Malware Testing Suite](https://wiki.lucysecurity.com/doku.php?id=create_a_purely_technical_test_with_the_malware_testing_suite)
- [Create a Phishing Campaign with a Word Macro](https://wiki.lucysecurity.com/doku.php?id=create_a_phishing_campaign_with_a_word_macro)
- [Create a Smishing Campaign](https://wiki.lucysecurity.com/doku.php?id=create_a_smishing_campaign)
- [Create a Campaign with USB Sticks or any Portable Media](https://wiki.lucysecurity.com/doku.php?id=create_a_campaign_with_portable_media_devices)
- [Create a Phishing Campaign with a Java Dropper \(Applet\)](https://wiki.lucysecurity.com/doku.php?id=create_a_phishing_campaign_with_a_java_dropper_applet)
- [Create an awareness only campaign \(no phishing\)](https://wiki.lucysecurity.com/doku.php?id=create_an_awareness_only_campaign_no_phishing)
- [Create a Voice Phishing Campaign](https://wiki.lucysecurity.com/doku.php?id=create_a_voice_phishing_campaign)
- [Technical tests without involving employees](https://wiki.lucysecurity.com/doku.php?id=technical_tests_without_involving_employees)

## **MONITOR AND TRACK YOUR CAMPAIGN**

- [Email Tracking](https://wiki.lucysecurity.com/doku.php?id=email_tracking)
- [Video Tracking](https://wiki.lucysecurity.com/doku.php?id=video_tracking)
- [Track Opened Mails](https://wiki.lucysecurity.com/doku.php?id=track_opened_mails)
- [Tracking Downloads](https://wiki.lucysecurity.com/doku.php?id=tracking_downloads)
- [Monitor a campaign \(Statistics\)](https://wiki.lucysecurity.com/doku.php?id=monitor_a_campaign_statistics)
- [Create Campaign Reports](https://wiki.lucysecurity.com/doku.php?id=create_campaign_reports)
- [Add custom statistical data to phishing campaigns](https://wiki.lucysecurity.com/doku.php?id=add_custom_statistical_data_to_phishing_campaigns)
- [Export Recipients who failed or succeeded in a phishing simulation](https://wiki.lucysecurity.com/doku.php?id=export_recipients_who_failed_or_succeeded_in_a_phishing_simulation)
- [Compare statistics for multiple campaigns](https://wiki.lucysecurity.com/doku.php?id=compare_statistics_for_multiple_campaigns)
- [Dashboard View](https://wiki.lucysecurity.com/doku.php?id=dashboard_view)
- [Quiz Detailed Results per recipient](https://wiki.lucysecurity.com/doku.php?id=quiz_detailed_results_per_recipient)
- [Benchmark](https://wiki.lucysecurity.com/doku.php?id=benchmark)
- [Export campaign data](https://wiki.lucysecurity.com/doku.php?id=export_campaign_data)
- [Collecting Data](https://wiki.lucysecurity.com/doku.php?id=collecting_data)

### **E-LEARNING SETTING DETAILS**

- [Awareness \(e-learning\) Settings](https://wiki.lucysecurity.com/doku.php?id=awareness_e-learning_settings)
- [Create an e-learning template using the ADAPT authoring tool](https://wiki.lucysecurity.com/doku.php?id=create_an_e-learning_template_using_the_adapt_authoring_tool)
- [Automated Awareness Delay](https://wiki.lucysecurity.com/doku.php?id=automated_awareness_delay)
- [Interactive eLearning Pages](https://wiki.lucysecurity.com/doku.php?id=interactive_elearning_pages)
- [Create an interactive e-learning template](https://wiki.lucysecurity.com/doku.php?id=create_an_interactive_e-learning_template)
- [Upload your own awareness video](https://wiki.lucysecurity.com/doku.php?id=upload_your_own_awareness_video)
- [Create a custom e-learning video](https://wiki.lucysecurity.com/doku.php?id=create_a_custom_e-learning_video)
- [End User e-learning portal](https://wiki.lucysecurity.com/doku.php?id=end_user_e-learning_portal)
- [Creating your own e-learning using ADAPT in LUCY](https://wiki.lucysecurity.com/doku.php?id=creating_your_own_e-learning_using_adapt_in_lucy)
- [Assign multiple e-learning templates based on user reputation level](https://wiki.lucysecurity.com/doku.php?id=assign_multiple_e-learning_templates_based_on_user_reputation_level)

#### **LANDING PAGE SETTING DETAILS**

- [Disable Landingpage](https://wiki.lucysecurity.com/doku.php?id=disable_landingpage)
- [Special Landing Page that redirects user before submitting a password](https://wiki.lucysecurity.com/doku.php?id=special_landing_page_that_redirects_user_before_submitting_a_password)
- [Edit Landing Page](https://wiki.lucysecurity.com/doku.php?id=edit_landing_page)
- [Copy Web Page](https://wiki.lucysecurity.com/doku.php?id=copy_web_page)
- [Upload Your Web Page](https://wiki.lucysecurity.com/doku.php?id=upload_your_web_page)
- [Regular Expressions in Login Fields](https://wiki.lucysecurity.com/doku.php?id=regular_expressions_in_login_fields)
- [Prevent LUCY from collecting passwords in form submits](https://wiki.lucysecurity.com/doku.php?id=prevent_lucy_from_collecting_passwords_in_form_submits)
- [Variables you can use in LUCY](https://wiki.lucysecurity.com/doku.php?id=variables_you_can_use_in_lucy)
- [Redirecting Users](https://wiki.lucysecurity.com/doku.php?id=redirecting_users)
- [Close Handler](https://wiki.lucysecurity.com/doku.php?id=insert_close_handler_message_box_in_landing_pages)

#### **CAMPAIGN SETTINGS DETAILS**

- [Success Actions](https://wiki.lucysecurity.com/doku.php?id=success_actions)
- [Scheduler](https://wiki.lucysecurity.com/doku.php?id=scheduler)
- [Mail Settings](https://wiki.lucysecurity.com/doku.php?id=mail_settings)
- [Scenario Types](https://wiki.lucysecurity.com/doku.php?id=scenario_types)
- [Domain Configuration](https://wiki.lucysecurity.com/doku.php?id=domain_configuration)
- [Add Mail Recipients](https://wiki.lucysecurity.com/doku.php?id=add_mail_recipients)
- [Embed Image in Mail](https://wiki.lucysecurity.com/doku.php?id=embed_image_in_mail)
- [Scenario activation](https://wiki.lucysecurity.com/doku.php?id=scenario_activation)
- [Pinned scenario](https://wiki.lucysecurity.com/doku.php?id=pinned_scenario)
- [Anonymisation](https://wiki.lucysecurity.com/doku.php?id=anonymisation)

#### **TEMPLATES**

- [Preview Templates](https://wiki.lucysecurity.com/doku.php?id=preview_templates)
- [Not Found Pages \(404\)](https://wiki.lucysecurity.com/doku.php?id=not_found_pages_404)
- [Download Templates](https://wiki.lucysecurity.com/doku.php?id=download_templates)
- [Copy Templates](https://wiki.lucysecurity.com/doku.php?id=copy_templates)
- [Create a custom e-learning video](https://wiki.lucysecurity.com/doku.php?id=create_a_custom_e-learning_video)

[Create a POSTER](https://wiki.lucysecurity.com/doku.php?id=create_a_poster)

#### **FILE BASED ATTACK SETTINGS (MALWARESIMULATION)**

- [Commands that can be executed in file based malware simulations](https://wiki.lucysecurity.com/doku.php?id=commands_that_can_be_executed_in_file_based_malware_simulations)
- [Interactive Reverse HTTP/S Sessions](https://wiki.lucysecurity.com/doku.php?id=interactive_reverse_http_s_sessions)
- [File based GUI options](https://wiki.lucysecurity.com/doku.php?id=file_based_gui_options)
- [Set a password for the archive in file based attacks or change the file name](https://wiki.lucysecurity.com/doku.php?id=set_a_password_for_the_archive_in_file_based_attacks_or_change_the_file_name)

#### **DETAILS OTHER SETTINGS**

- [Test Mail](https://wiki.lucysecurity.com/doku.php?id=test_mail)
- [Start a Campaign \(Campaign Checks\)](https://wiki.lucysecurity.com/doku.php?id=start_a_campaign_campaign_checks)
- [Automatically stop a campaign](https://wiki.lucysecurity.com/doku.php?id=automatically_stop_campaign)
- [Dealing with multiple languages in your recipient group](https://wiki.lucysecurity.com/doku.php?id=dealing_with_multiple_languages_in_your_recipient_group)
- [Backup & Restore Your Campaign](https://wiki.lucysecurity.com/doku.php?id=backup_restore_your_campaign)
- [SPAM Check](https://wiki.lucysecurity.com/doku.php?id=spam_check)
- [Links in Preview Mode](https://wiki.lucysecurity.com/doku.php?id=links_in_preview_mode)
- [Advanced Information Gathering](https://wiki.lucysecurity.com/doku.php?id=advanced_information_gathering)
- [Configuration for Clients that Cannot Click on Links in Mails](https://wiki.lucysecurity.com/doku.php?id=configuration_for_clients_that_cannot_click_on_links_in_mails)
- [Smishing](https://wiki.lucysecurity.com/doku.php?id=smishing)
- [DKIM Support](https://wiki.lucysecurity.com/doku.php?id=dkim_support)
- [Scan for Mail Addresses](https://wiki.lucysecurity.com/doku.php?id=scan_for_mail_addresses)
- [Predefined Campaigns \(Sample Campaign\)](https://wiki.lucysecurity.com/doku.php?id=predefined_campaigns_sample_campaign)
- [Pagination and sorting options for any list based view](https://wiki.lucysecurity.com/doku.php?id=pagination_and_sorting_options_for_any_list_based_view)
- [Campaign Supervision Workflow](https://wiki.lucysecurity.com/doku.php?id=campaign_supervision_workflow)
- [LDAP Integration](https://wiki.lucysecurity.com/doku.php?id=ldap_integration)
- [Outlook Plugin & Phishing Incidents](https://wiki.lucysecurity.com/doku.php?id=outlook_plugin_phishing_incidents)
- [Antivirus & SPAM Protection Interval Setting](https://wiki.lucysecurity.com/doku.php?id=antivirus_spam_protection_interval_setting)
- [Victim Reminder](https://wiki.lucysecurity.com/doku.php?id=victim_reminder)
- [Test Run](https://wiki.lucysecurity.com/doku.php?id=test_run)
- $\bullet$  [API](https://wiki.lucysecurity.com/doku.php?id=api)
- [User reputation](https://wiki.lucysecurity.com/doku.php?id=user_reputation)
- [Incident auto responder](https://wiki.lucysecurity.com/doku.php?id=incident_auto_responder)
- [Threat mitigation](https://wiki.lucysecurity.com/doku.php?id=threat_mitigation)
- [Risk Assessment](https://wiki.lucysecurity.com/doku.php?id=risk_assessment)
- [Campaign statistics vulnerable plugins](https://wiki.lucysecurity.com/doku.php?id=campaign_statistics_-_vulnerable_plugins)
- [Threat Analyzer Mail Plugin](https://wiki.lucysecurity.com/doku.php?id=threat_analyzer_-_mail_plugin)
- [Mail and Webfilter Test](https://wiki.lucysecurity.com/doku.php?id=mail_and_webfilter_test)
- [Training Library](https://wiki.lucysecurity.com/doku.php?id=training_library)
- [PDF Attacks](https://wiki.lucysecurity.com/doku.php?id=pdf_attacks)
- [Awareness Diploma](https://wiki.lucysecurity.com/doku.php?id=awareness_diploma)
- [Mail Spoofing Test](https://wiki.lucysecurity.com/doku.php?id=mail_spoofing_test)
- [URL Shortening](https://wiki.lucysecurity.com/doku.php?id=url_shortening)
- [Client setup](https://wiki.lucysecurity.com/doku.php?id=client_setup)
- [Mail manager](https://wiki.lucysecurity.com/doku.php?id=mail_manager)

# **GENERAL SUPPORT**

- [Requesting support from LUCY Security](https://wiki.lucysecurity.com/doku.php?id=requesting_support_from_lucy_security)
- [Extending a logical volume in VMWare machine](https://wiki.lucysecurity.com/doku.php?id=extending_a_logical_volume_in_vmware_machine)
- [Resend mails that previously generated an error](https://wiki.lucysecurity.com/doku.php?id=resend_mails_that_previously_generated_an_error)
- [Remote SSH Support](https://wiki.lucysecurity.com/doku.php?id=remote_ssh_support)
- [Reboot LUCY](https://wiki.lucysecurity.com/doku.php?id=reboot_lucy)
- [Send us Logs through LUCY](https://wiki.lucysecurity.com/doku.php?id=send_us_logs_through_lucy)
- [Network Communication LUCY <--> Internet](https://wiki.lucysecurity.com/doku.php?id=network_communication_-_lucy_--_internet)
- [Virus Alert](https://wiki.lucysecurity.com/doku.php?id=virus_alert)
- [Avoid SPAM issues](https://wiki.lucysecurity.com/doku.php?id=avoid_spam_issues)
- [Password recovery options](https://wiki.lucysecurity.com/doku.php?id=password_recovery_options)
- [Recover your root password](https://wiki.lucysecurity.com/doku.php?id=recover_your_root_password)
- [System Performance Monitoring](https://wiki.lucysecurity.com/doku.php?id=system_performance_monitoring)
- [Log files in LUCY](https://wiki.lucysecurity.com/doku.php?id=log_files_in_lucy)
- [Updating LUCY](https://wiki.lucysecurity.com/doku.php?id=updating_lucy)
- [Upgrade from Lucy 4.2 to 4.3 or newer using Migration Tool](https://wiki.lucysecurity.com/doku.php?id=upgrade_to_43)
- [Factory Reset](https://wiki.lucysecurity.com/doku.php?id=factory_reset)
- [Some buttons or certain features don't work](https://wiki.lucysecurity.com/doku.php?id=some_buttons_or_certain_features_don_t_work)
- [Some buttons are greyed out and I cannot use them](https://wiki.lucysecurity.com/doku.php?id=some_buttons_are_greyed_out_and_i_cannot_use_them)
- [LUCY error messages](https://wiki.lucysecurity.com/doku.php?id=lucy_error_messages)
- [Gateway timeout when doing a backup/restore, import etc.](https://wiki.lucysecurity.com/doku.php?id=gateway_timeout_when_doing_a_backup_restore_import_etc)
- [We use a proxy to connect to the internet](https://wiki.lucysecurity.com/doku.php?id=we_use_a_proxy_to_connect_to_the_internet)
- [LUCY does not get an IP address](https://wiki.lucysecurity.com/doku.php?id=setup_issues:lucy_does_not_get_an_ip_address)
- [When you perform a test run with your campaign the SPAM check hangs](https://wiki.lucysecurity.com/doku.php?id=when_you_perform_a_test_run_with_your_campaign_the_spam_check_hangs)
- [Deleting Status Log Files manually](https://wiki.lucysecurity.com/doku.php?id=deleting_status_log_files_manually)
- [Updating Issues](https://wiki.lucysecurity.com/doku.php?id=updating_issues)
- [SMTP Status Codes](https://wiki.lucysecurity.com/doku.php?id=smtp_status_codes)
- [The Malware sample gets "detected/blocked" by my Antivirus](https://wiki.lucysecurity.com/doku.php?id=malware_simulation:the_malware_sample_gets_detected_blocked_by_my_antivirus)
- [The awareness website is not working](https://wiki.lucysecurity.com/doku.php?id=the_awareness_website_is_not_working)
- [I stopped a campaign accidentally how can I start it without re-sending all mails](https://wiki.lucysecurity.com/doku.php?id=i_stopped_a_campaign_accidentally_-_how_can_i_start_it_without_re-sending_all_mails)
- [Running LUCY without access to the Internet](https://wiki.lucysecurity.com/doku.php?id=running_lucy_without_access_to_the_internet)
- [SMISHING Issues](https://wiki.lucysecurity.com/doku.php?id=smishing_issues)
- [Scheduler is not working](https://wiki.lucysecurity.com/doku.php?id=scheduler_is_not_working)
- [The landing page within a campaign does not get displayed correctly](https://wiki.lucysecurity.com/doku.php?id=the_landing_page_within_a_campaign_does_not_get_displayed_correctly)
- [USB Attack download button greyed out](https://wiki.lucysecurity.com/doku.php?id=usb_attack_-_download_button_greyed_out)
- [USB Attack error message saying that there are no new recipients](https://wiki.lucysecurity.com/doku.php?id=usb_attack_error_message_saying_that_there_are_no_new_recipients)
- [Update does not work \(clicking on the update message does not update the system\)](https://wiki.lucysecurity.com/doku.php?id=update_does_not_work_clicking_on_the_update_message_does_not_update_the_system)
- [The Start Button within the Awareness Message Template is not visible](https://wiki.lucysecurity.com/doku.php?id=the_start_button_within_the_awareness_message_template_is_not_visible)
- [Stop all campaigns manually](https://wiki.lucysecurity.com/doku.php?id=stop_all_campaigns_manually)

#### **CAMPAIGN SPECIFIC TROUBLESHOOTING: MAIL ISSUES**

- [I started my campaign but no mails get send and I see no error](https://wiki.lucysecurity.com/doku.php?id=i_started_my_campaign_-_but_no_mails_get_send_and_i_see_no_error)
- [E-Mails do not arrive](https://wiki.lucysecurity.com/doku.php?id=mail_communication_issues:e-mails_do_not_arrive)
- [LUCY says "mail test failed" when I start a campaign](https://wiki.lucysecurity.com/doku.php?id=mail_communication_issues:lucy_says_mail_test_failed_when_i_start_a_campaign)
- [Mails may arrive delayed](https://wiki.lucysecurity.com/doku.php?id=mail_communication_issues:mails_may_arrive_delayed)
- [Mail communication issues Mails do not get send at all](https://wiki.lucysecurity.com/doku.php?id=mail_communication_issues_-_mails_do_not_get_send_at_all)
- [Not all mails are send after a campaign is started](https://wiki.lucysecurity.com/doku.php?id=not_all_mails_are_send_after_a_campaign_is_started)

# **CAMPAIGN SPECIFIC TROUBLESHOOTING: ACCESSIBILITY ISSUES**

- I cannot reach LUCY Web qui
- [I changed the admin port for the user interface but my firewall blocks access to that port](https://wiki.lucysecurity.com/doku.php?id=accessibility:i_changed_the_admin_port_for_the_user_interface_but_my_firewall_blocks_access_to_that_port)
- I can reach LUCY via HTTP/S but I only see the pink LUCY 404 not found page

# **CAMPAIGN SPECIFIC TROUBLESHOOTING: ISSUES WITH LINKS AND STATISTICS**

- [The clients browser statistics are not accurate \(e.g. shows IE instead of safari\)](https://wiki.lucysecurity.com/doku.php?id=the_clients_browser_statistics_are_not_accurate_e.g._shows_ie_instead_of_safari)
- [I see way more page views in the statistics than send out mails](https://wiki.lucysecurity.com/doku.php?id=i_see_way_more_page_views_in_the_statistics_than_send_out_mails)
- [The statistics show that all links get "clicked" within first minutes](https://wiki.lucysecurity.com/doku.php?id=the_statistics_show_that_all_links_get_clicked_within_first_minutes)
- [The link in the campaign does not work anymore](https://wiki.lucysecurity.com/doku.php?id=the_link_in_the_campaign_does_not_work_anymore)
- [It takes me automatically to the "authenticated" account page when I click on the URL in the](https://wiki.lucysecurity.com/doku.php?id=it_takes_me_automatically_to_the_authenticated_account_page_when_i_click_on_the_url_in_the_mail) [mail](https://wiki.lucysecurity.com/doku.php?id=it_takes_me_automatically_to_the_authenticated_account_page_when_i_click_on_the_url_in_the_mail)
- [Links in mails in my company cannot be opened](https://wiki.lucysecurity.com/doku.php?id=links_in_mails_in_my_company_cannot_be_opened)
- [Lucy cannot see any data from users that clicked on the executable](https://wiki.lucysecurity.com/doku.php?id=malware_data:lucy_cannot_see_any_data_from_users_that_clicked_on_the_executable)
- [Collected Data got corrupted after update to 4.x](https://wiki.lucysecurity.com/doku.php?id=collected_data_got_corrupted_after_update_to_4.x)

# **CAMPAIGN SPECIFIC TROUBLESHOOTING: ISSUES WITH RECIPIENTS**

- [Recipient Import and Syntax Issues](https://wiki.lucysecurity.com/doku.php?id=recipient_import_and_syntax_issues)
- [I updated the recipient group used in a campaign but new mails are not being processed in the](https://wiki.lucysecurity.com/doku.php?id=i_updated_the_recipient_group_used_in_a_campaign_-_but_new_mails_are_not_being_processed_in_the_campaign) [campaign](https://wiki.lucysecurity.com/doku.php?id=i_updated_the_recipient_group_used_in_a_campaign_-_but_new_mails_are_not_being_processed_in_the_campaign)
- [I want to add a few extra mails into a running campaign](https://wiki.lucysecurity.com/doku.php?id=i_want_to_add_a_few_extra_mails_into_a_running_campaign)

# **LUCY TECHNICAL BACKGROUND INFO**

- [Technical Information](https://wiki.lucysecurity.com/doku.php?id=technical_information)
- [Release Notes](https://wiki.lucysecurity.com/doku.php?id=release_notes)

# **LICENSE**

- [Differences between Community & Commercial Edition](https://wiki.lucysecurity.com/doku.php?id=differences_between_community_commercial_edition)
- [How to Purchase LUCY](https://wiki.lucysecurity.com/doku.php?id=how_to_purchase_lucy)
- [How to Activate LUCY](https://wiki.lucysecurity.com/doku.php?id=how_to_activate_lucy)
- [LUCY Reseller Conditions](https://wiki.lucysecurity.com/doku.php?id=lucy_reseller_conditions)
- [Data Center Info's](https://wiki.lucysecurity.com/doku.php?id=hosting:data_center_info_s)
- [Terms and Conditions](https://wiki.lucysecurity.com/doku.php?id=terms_and_conditions)
- [Advantage of Using Our VPS](https://wiki.lucysecurity.com/doku.php?id=advantage_of_using_our_vps)
- [Request free access to a LUCY demo server](https://wiki.lucysecurity.com/doku.php?id=request_free_access_to_a_lucy_demo_server)
- **[Transfer License](https://wiki.lucysecurity.com/doku.php?id=transfer_license)**
- [LUCY Partner selling process](https://wiki.lucysecurity.com/doku.php?id=lucy_partner_selling_process)

## **LEGAL**

- [Legal aspects of Phishing, Spoofing etc.](https://wiki.lucysecurity.com/doku.php?id=legal_aspects_of_phishing_spoofing_etc)
- [Privacy, Data Protection and GDPR](https://wiki.lucysecurity.com/doku.php?id=privacy_data_protection_and_gdpr)
- [Company, Application, Data Security and Privacy](https://wiki.lucysecurity.com/doku.php?id=company_application_and_data_security)

#### **VIDEO TUTORIALS**

- [VMware Setup](https://wiki.lucysecurity.com/doku.php?id=vmware_setup)
- [Create a Data Entry Phishing Campaign](https://wiki.lucysecurity.com/doku.php?id=create_a_data_entry_phishing_campaign)
- [Create a Campaign with Interactive Sessions](https://wiki.lucysecurity.com/doku.php?id=create_a_campaign_with_interactive_sessions)

# **LUCY CAMPAIGN CHECKS HELP**

- [SSL check](https://wiki.lucysecurity.com/doku.php?id=ssl_check)
- [Accessibility check](https://wiki.lucysecurity.com/doku.php?id=accessibility_check)
- [IP check](https://wiki.lucysecurity.com/doku.php?id=ip_check)
- [MX check](https://wiki.lucysecurity.com/doku.php?id=mx_check)
- [Email Delivery check](https://wiki.lucysecurity.com/doku.php?id=email_delivery_check)
- [Settings check](https://wiki.lucysecurity.com/doku.php?id=settings_check)
- [Schedule check](https://wiki.lucysecurity.com/doku.php?id=schedule_check)
- [Sender email check](https://wiki.lucysecurity.com/doku.php?id=sender_email_check)
- [Spamming check](https://wiki.lucysecurity.com/doku.php?id=spamming_check)
- [Language check](https://wiki.lucysecurity.com/doku.php?id=language_check)

From: <https://wiki.lucysecurity.com/>- **LUCY**

Permanent link: **<https://wiki.lucysecurity.com/doku.php?id=start&rev=1559806315>**

Last update: **2019/07/25 12:51**

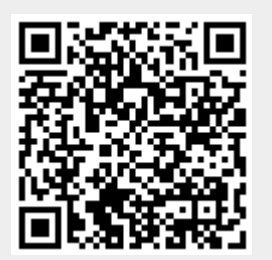